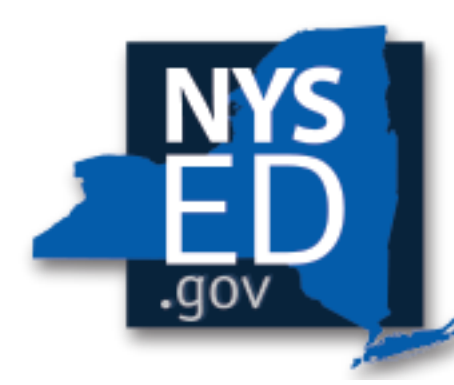

# **New York State EDUCATION DEPARTMENT**

Knowledge > Skill > Opportunity

# **New York State's Teacher and Principal Evaluation System Education Law §3012-d**

**SED Monitoring APPR Portal Training Task 3: "Optional Student Performance Subcomponent (Teachers)"**

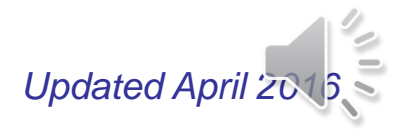

# **Module Objectives**

• **Learn how to complete Task 3 of an APPR plan in the SED Monitoring APPR Portal, which covers the use of the Optional Student Performance subcomponent for teachers.**

- **A. Use of the Optional Subcomponent**
- B. Assurances
- C. Entering the Optional Subcomponent
- D. Measures, Assessments and Process
- E. Conversion Chart
- F. Task Completion

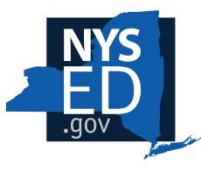

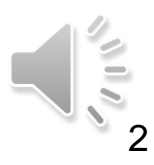

# **A. Use of the Optional Subcomponent**

• For Task 3.1, please use the drop-down menu to indicate whether the Optional Student Performance subcomponent will be used by making the appropriate selection.

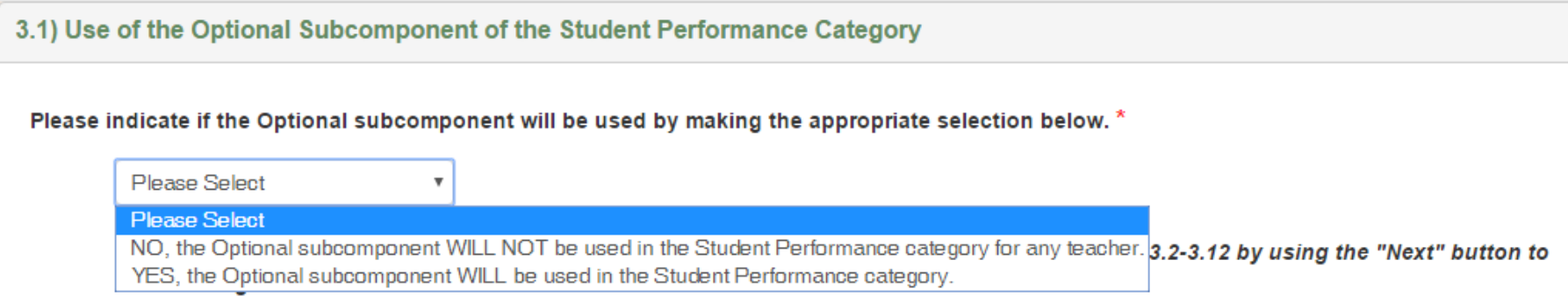

- If the option indicating, "NO, the Optional subcomponent WILL NOT be used" is selected, Task 3 is considered complete.
- If the option indicating, "YES, the Optional subcomponent WILL be used" is selected, continue on to Tasks 3.2 through 3.12.

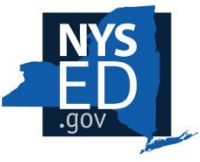

# **A. Use of the Optional Subcomponent**

• Task 3 is divided into two pages, organized as indicated in the previous slide.

**⊞** Task 3.1. Optional Subcomponent Use Ø (Teachers) Task 3. Student Performance -☞ **Optional (Teachers)** 

• Be sure to click the blue "Save" button to ensure all selections are saved before moving to another page.

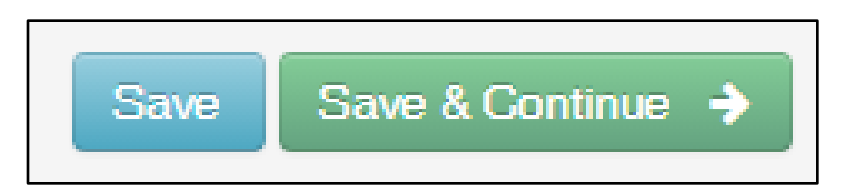

• The "Save & Continue  $\rightarrow$ " button can be used to move forward only when the current page is complete. If the task is incomplete, the survey navigation menu may be used to move to another task.

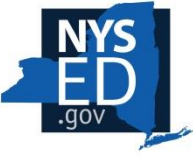

# **Module Overview**

- A. Use of the Optional Subcomponent
- **B. Assurances**
- C. Entering the Optional Subcomponent
- D. Measures, Assessments and Process
- E. Conversion Chart
- F. Task Completion

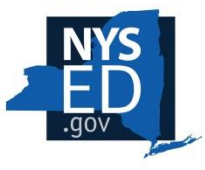

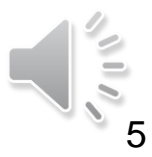

## **B. Assurances**

- If the district/BOCES is using the optional subcomponent, all assurances within Task 3 are mandatory.
- In Task 3, assurances are included in Tasks 3.1 and 3.12.
- Be sure to read, understand, and check all assurances within Task 3 if using the optional subcomponent.

**Task 3.1) Assurances** 

#### Please check the boxes below.

- Assure that if a teacher receives an overall rating of Ineffective on the Student Performance category, and a State-designed supplemental assessment (option B1, B2 or B3) was included as an Optional subcomponent of the Student Performance category, then the teacher must be rated Ineffective overall (see Education Law §3012-d(5)(a) and (7)).
- Assure that if a teacher receives an overall rating of Ineffective on the Student Performance category, and a State-provided growth score on a State-created or administered test (option A1, A2, A3, or A4) was included as an Optional subcomponent of the Student Performance category, then the teacher may not be rated higher than Developing overall (see Education Law §3012-d(5)(a) and (7)).

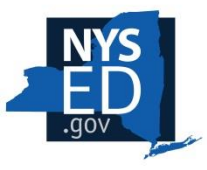

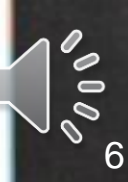

# **Module Overview**

- A. Use of the Optional Subcomponent
- B. Assurances
- **C. Entering the Optional Subcomponent**
- D. Measures, Assessments and Process
- E. Conversion Chart
- F. Task Completion

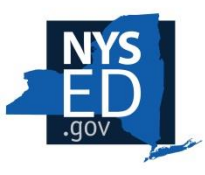

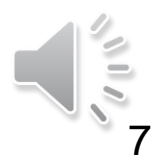

### **C. Entering the Optional Subcomponent**

- The measure in the Optional subcomponent shall apply in a consistent manner, to the extent practicable, across all classrooms in the same grade/subject in the district/ BOCES and be either:
	- (A) a second State-provided growth score on a State-created or administered test; provided that the State-provided growth measure is different than that used in the Required subcomponent in the Student Performance category; or
	- (B) a growth score based on a supplemental assessment, calculated using a State-approved growth model.
- In order to select a measure, choose one of the available options from the dropdown menu.

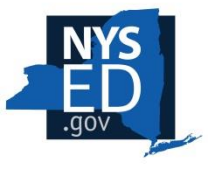

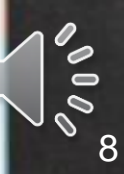

#### **C. Entering the Optional Subcomponent: Task 3.2-3.10**

- To complete Task 3.2-3.10, the following information should be entered, as shown:
	- Column 1: measure used
	- Column 2: supplemental assessment(s) used, as applicable (for any measure using Option (A), "Option A selected" should be chosen)
	- $\circ$  Column 3: applicable course(s).

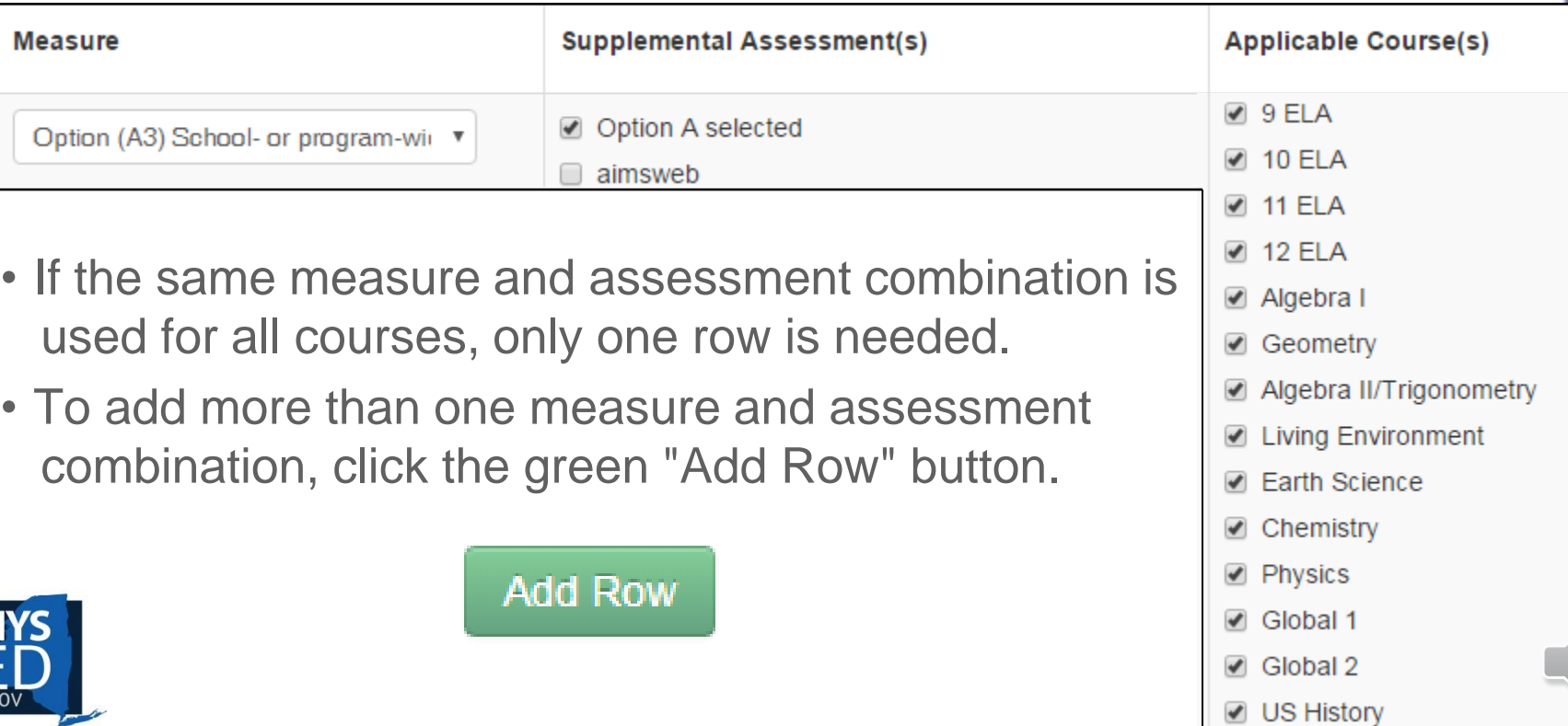

#### **C. Entering the Optional Subcomponent: "Other" Courses**

• Task 3.2-3.10 includes an option for "Other Courses as listed in Original Task 2.10".

Other Courses as listed

in Original Task 2.10

- This option can be used if the Optional subcomponent measure and assessment combination applies equally to all "other" courses as listed in Task 2.10.
- If "other" courses need to be described differently than they were in Task 2.10 (i.e., if an Optional subcomponent measure is selected for some, but not all courses listed in Task 2.10), each course can be entered in Task 3.10 with the corresponding measure and assessment(s), as applicable.
	- $\circ$  In this case, the "Other Courses as listed in Original Task 2.10" box should be left unchecked in Task 3.2-3.10.

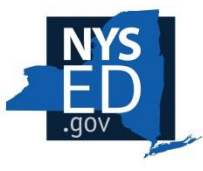

### **C. Entering the Optional Subcomponent: "Other" Courses, Task 3.10**

- Task 3.10 should only be used if the option in Task 3.2-3.10, "Other Courses as listed in Original Task 2.10," is not applicable
- If Task 3.10 is used, the following information should be entered:
	- <sup>o</sup> Column 1: lowest grade that corresponds to the course
	- <sup>o</sup> Column 2: highest grade that corresponds to the course
	- o Column 3: subject of the course
	- <sup>o</sup> Column 4: measure used
	- o Column 5: supplemental assessment used (for any measure using Option (A), "Option A selected" should be chosen)

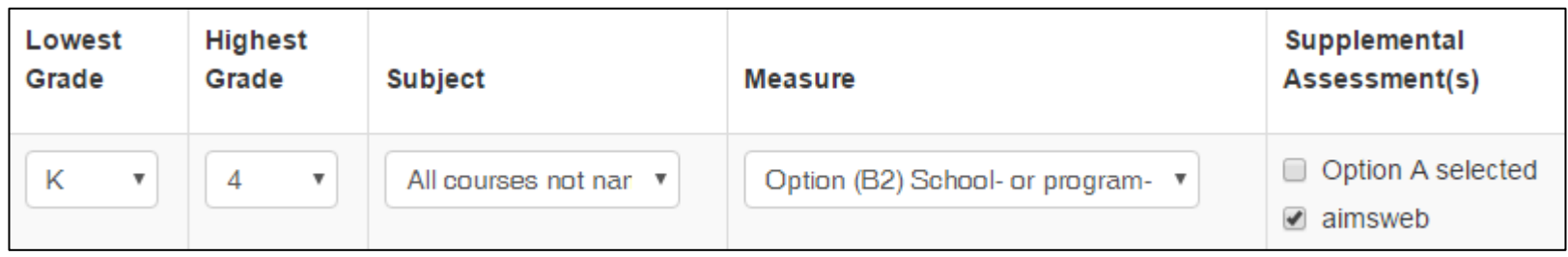

• To add additional courses, click the green "Add Row" button.

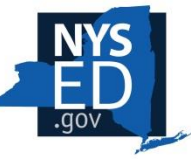

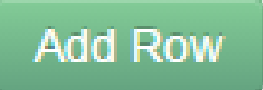

# **Module Overview**

- A. Use of the Optional Subcomponent
- B. Assurances
- C. Entering the Optional Subcomponent
- **D. Measures, Assessments and Process**
- E. Conversion Chart
- F. Task Completion

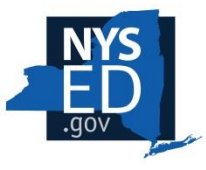

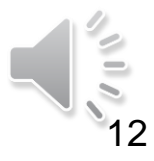

## **D. Measures, Assessments and Process: Option (A1)**

• Option (A1) is a teacher-specific growth score computed by the State based on the percentage of students who achieve a State-determined level of growth (e.g., percentage of students whose growth is above the median for similar students).

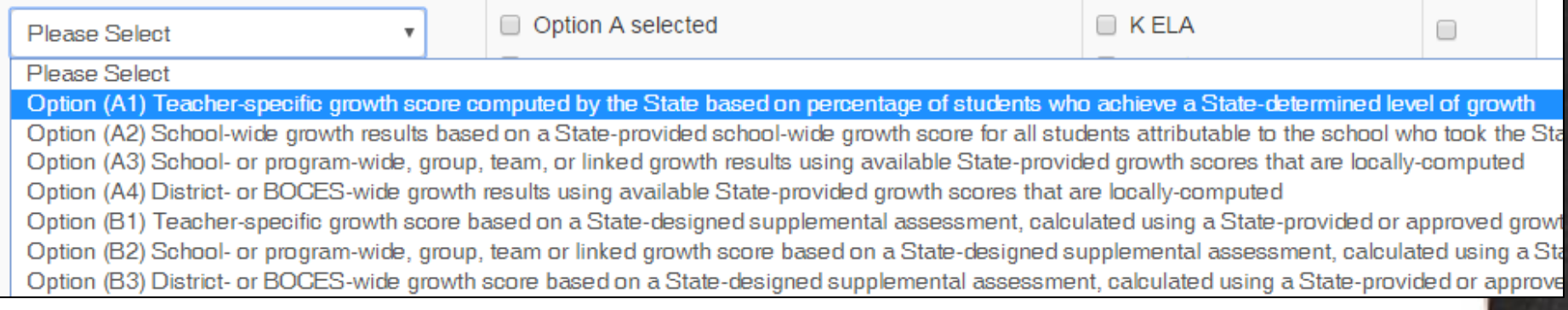

o If Option (A1) is chosen, "Option A selected" should be checked in the assessment column.

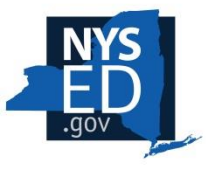

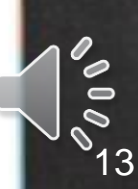

## **D. Measures, Assessments and Process: Option (A1)**

• A corresponding fill-in box is located at the end of the task to describe the process for assigning a 0-20 score and HEDI rating for Option (A1).

#### OPTION A1, A3, or A4

#### Include a description of your process consistent with the selected option(s).

- OPTION A1: Please describe the process your district/BOCES will use to calculate a 0-20 score and HEDI rating using a teacher-specific growth score computed by the State based on the percentage of students who achieve a State-determined level of growth. Please also include an upload in Task 3.11 demonstrating the process of assigning all points 0 to 20.
- . OPTION A3: Please describe the process your district/BOCES will use to locally compute a 0-20 score and HEDI rating using school- or program-wide, group, team, or linked growth results based on available State-provided growth scores. Please indicate which grades/subjects of the available Stateprovided growth scores will be used. Please also include an upload in Task 3.11 demonstrating the process of assigning all points 0 to 20.
- OPTION A4: Please describe the process your district/BOCES will use to locally compute a 0-20 score and HEDI rating using district- or BOCESwide growth results based on available State-provided growth scores. Please indicate which grades/subjects of the available State-provided growth scores will be used. Please also include an upload in Task 3.11 demonstrating the process of assigning all points 0 to 20.

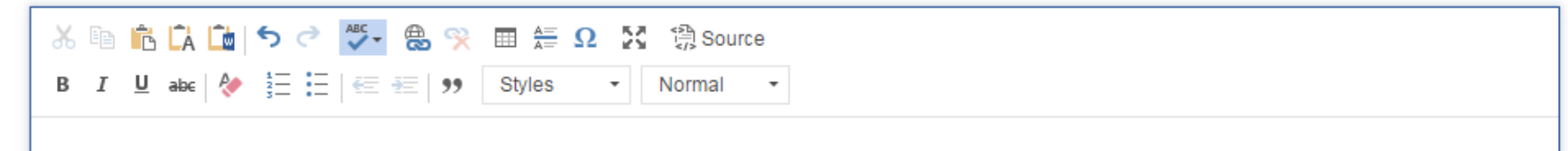

As common branch teachers, all teachers in grade 4 will be assigned a teacher-specific growth score based on the percentage of students on the teacher's roster whose Student Growth Percentile (SGP) is above the State Median SGP on NYS Assessments in ELA and Math, Grade 4.

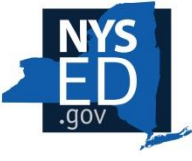

 Additionally, a chart demonstrating how the second growth score chosen will be converted to a HEDI score from 0-20 should be uploaded in Task 3.11, as applicable.

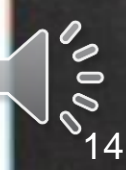

## **D. Measures, Assessments and Process: Option (A2)**

Option (A2) is school-wide growth results based on a State-provided school-wide growth score for all students attributable to the school who took the State ELA or math assessment in grades 4-8.

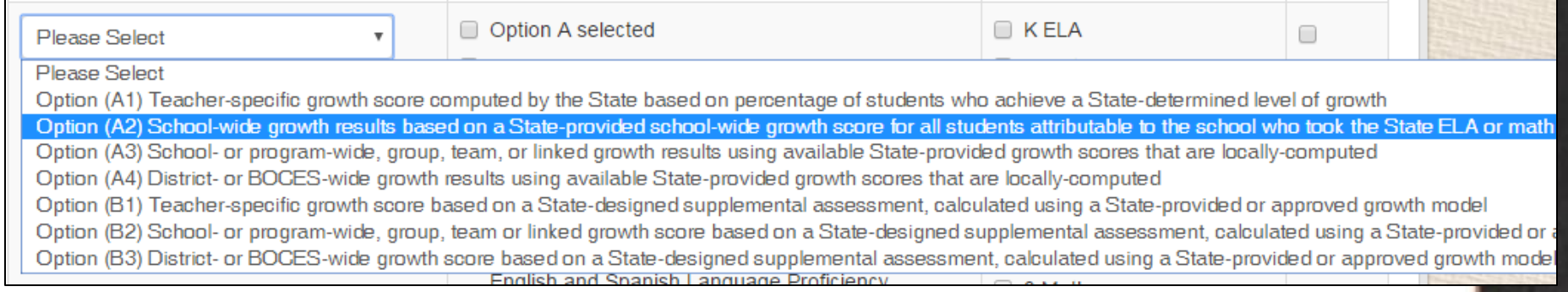

o If Option (A2) is chosen, "Option A selected" should be checked in the assessment column.

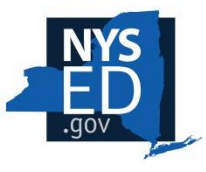

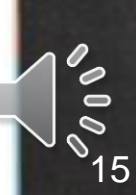

# **D. Measures, Assessments and Process: Option (A2)**

• For Option (A2) a corresponding assurance is located at the end of the task to address the process for assigning a 0-20 score and HEDI rating.

#### **OPTION A2 or B**

Please check the box below, as applicable to the selected option(s). In addition, for Option B, please also include a chart in Task 3.11 to demonstrate the process for assigning points consistent with the methodology prescribed by the assessment provider(s).

☑ OPTION A2: Assure that scores from 0-20 and HEDI ratings will be assigned using the building-wide State-provided growth score as provided by the Department.

- ☑ OPTION B: Assure that scores from 0-20 and HEDI ratings will be assigned in the manner prescribed by the State-approved supplemental assessment.
- $\circ$  Option (A2) does not require an upload in Task 3.11, as the district/BOCES will use the score and rating provided by the State.

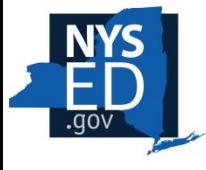

## **D. Measures, Assessments and Process: Option (A3)**

• Option (A3) is school- or program-wide, group, team, or linked growth results using available State-provided growth scores that are locally-computed.

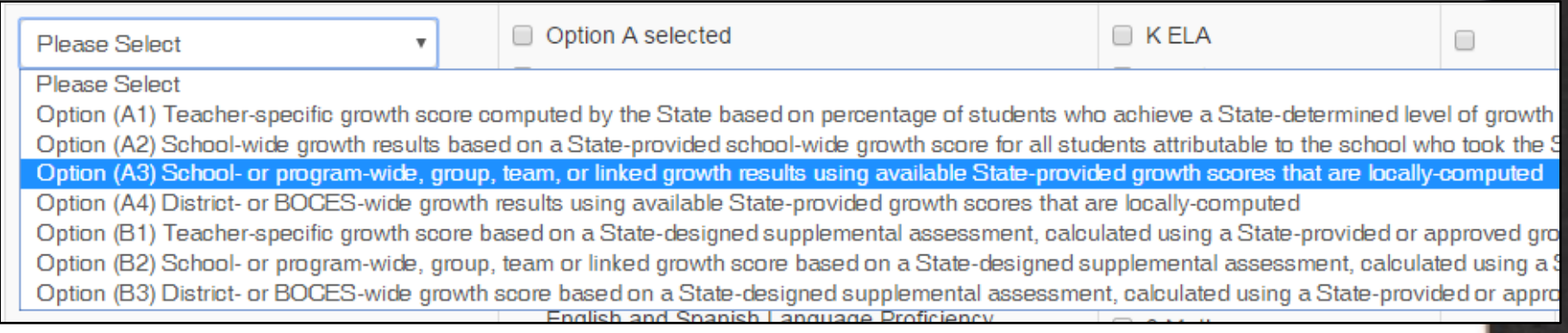

o If Option (A3) is chosen, "Option A selected" should be checked in the assessment column.

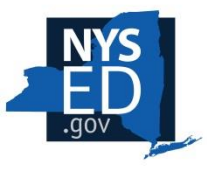

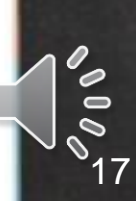

### **D. Measures, Assessments and Process: Option (A3)**

• If Option (A3) is selected, a corresponding fill-in box is located at the end of the task to address the process for assigning a 0-20 score and HEDI rating.

#### OPTION A1, A3, or A4

Include a description of your process consistent with the selected option(s).

- OPTION A1: Please describe the process your district/BOCES will use to calculate a 0-20 score and HEDI rating using a teacher-specific growth score computed by the State based on the percentage of students who achieve a State-determined level of growth. Please also include an upload in Task 3.11 demonstrating the process of assigning all points 0 to 20.
- OPTION A3: Please describe the process your district/BOCES will use to locally compute a 0-20 score and HEDI rating using school- or program-wide, group, team, or linked growth results based on available State-provided growth scores. Please indicate which grades/subjects of the available Stateprovided growth scores will be used. Please also include an upload in Task 3.11 demonstrating the process of assigning all points 0 to 20.
- . OPTION A4: Please describe the process your district/BOCES will use to locally compute a 0-20 score and HEDI rating using district- or BOCESwide growth results based on available State-provided growth scores. Please indicate which grades/subjects of the available State-provided growth scores will be used. Please also include an upload in Task 3.11 demonstrating the process of assigning all points 0 to 20.

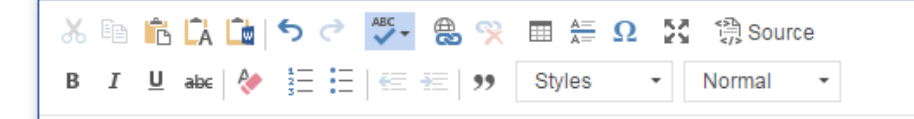

Teachers in grade 3 will use the MGP for the NYS Grade 4 ELA Assessment provided by the State. This MGP will be converted to a score of 0-20 using the conversion chart uploaded at Task 3.11.

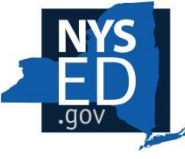

 In addition, an upload is required in Task 3.11 demonstrating the process of assigning all points 0 to 20.

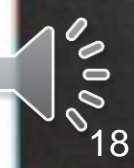

## **D. Measures, Assessments and Process: Option (A4)**

• Option (A4) is district- or BOCES-wide, growth results using available State-provided growth scores that are locallycomputed.

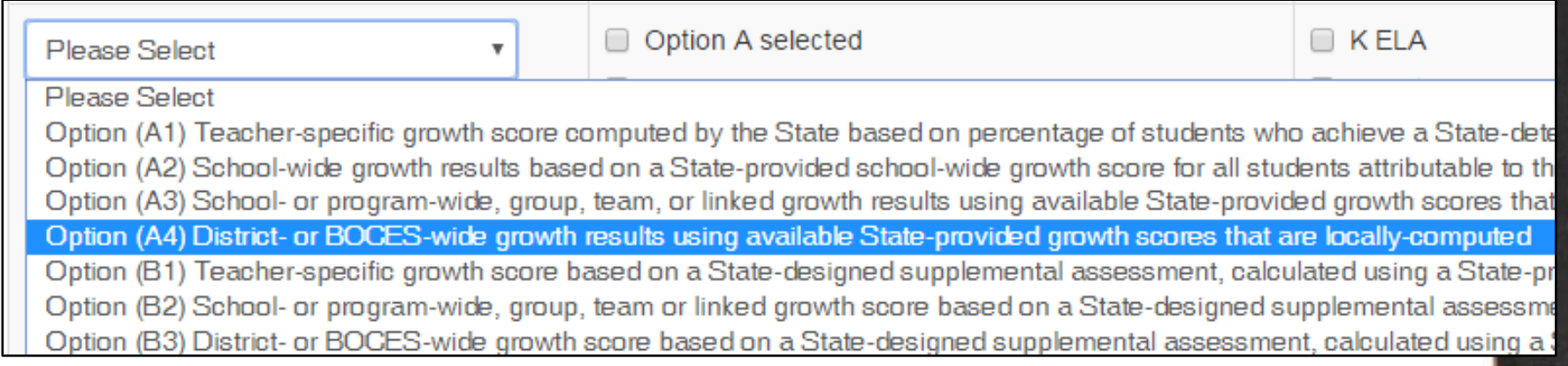

o If Option (A4) is chosen, "Option A selected" should be checked in the assessment column.

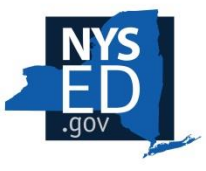

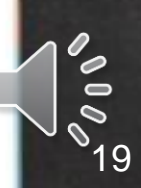

### **D. Measures, Assessments and Process: Option (A4)**

• For Option (A4), a corresponding fill-in box is located at the end of the task to address the process for assigning a 0-20 score and HEDI rating.

#### OPTION A1, A3, or A4

Include a description of your process consistent with the selected option(s).

- OPTION A1: Please describe the process your district/BOCES will use to calculate a 0-20 score and HEDI rating using a teacher-specific growth score computed by the State based on the percentage of students who achieve a State-determined level of growth. Please also include an upload in Task 3.11 demonstrating the process of assigning all points 0 to 20.
- . OPTION A3: Please describe the process your district/BOCES will use to locally compute a 0-20 score and HEDI rating using school- or program-wide. group, team, or linked growth results based on available State-provided growth scores. Please indicate which grades/subjects of the available Stateprovided growth scores will be used. Please also include an upload in Task 3.11 demonstrating the process of assigning all points 0 to 20.
- . OPTION A4: Please describe the process your district/BOCES will use to locally compute a 0-20 score and HEDI rating using district- or BOCESwide growth results based on available State-provided growth scores. Please indicate which grades/subjects of the available State-provided growth scores will be used. Please also include an upload in Task 3.11 demonstrating the process of assigning all points 0 to 20.

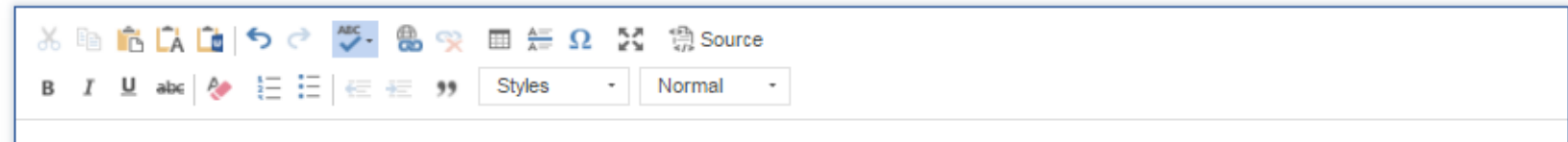

Teachers in grades K-12 will use the combined State-provided building scores provided for the K-5 and 6-12 buildings. The two scores will be weighted proportionately based on the number of students covered by each measure. Standard rounding rules apply

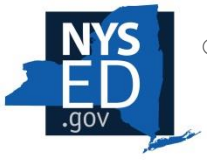

 $\circ$  In addition, an upload is required in Task 3.11 demonstrating the process of assigning all points 0 to 20.

## **D. Measures, Assessments and Process: Options (B1), (B2), and (B3)**

- Option (B1) is a teacher-specific growth score based on a State-designed supplemental assessment, calculated using a State-provided or approved growth model.
- Option (B2) is a school- or program-wide, group, team or linked growth score based on a State-designed supplemental assessment, calculated using a State-provided or approved growth model capable of generating such a score.
- Option (B3) is a District- or BOCES-wide, growth score based on a State-designed supplemental assessment, calculated using a State-provided or approved growth model capable of generating such a score.

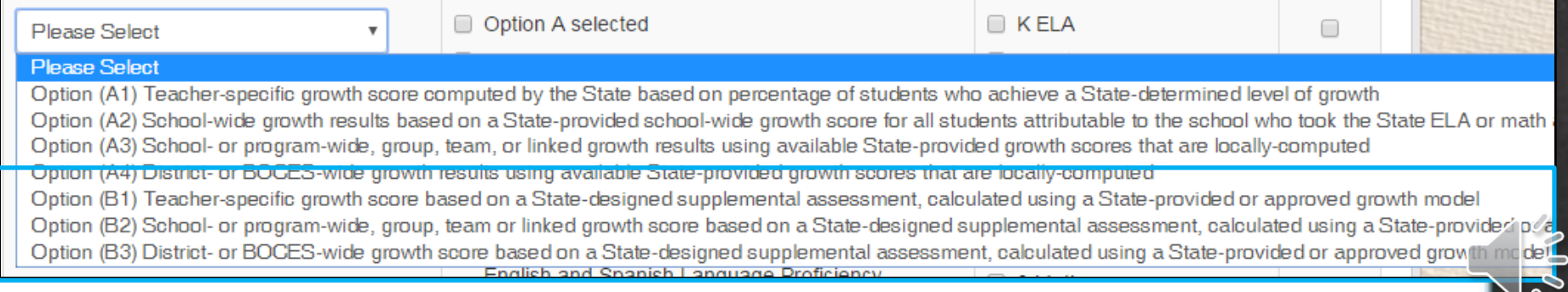

## **D. Measures, Assessments and Process: Options (B1), (B2), and (B3)**

• When selecting Option (B1), Option (B2) or Option (B3), the district/BOCES should select the assessment(s) from a list of State-designed supplemental assessments and courses applicable to that measure and assessment(s)

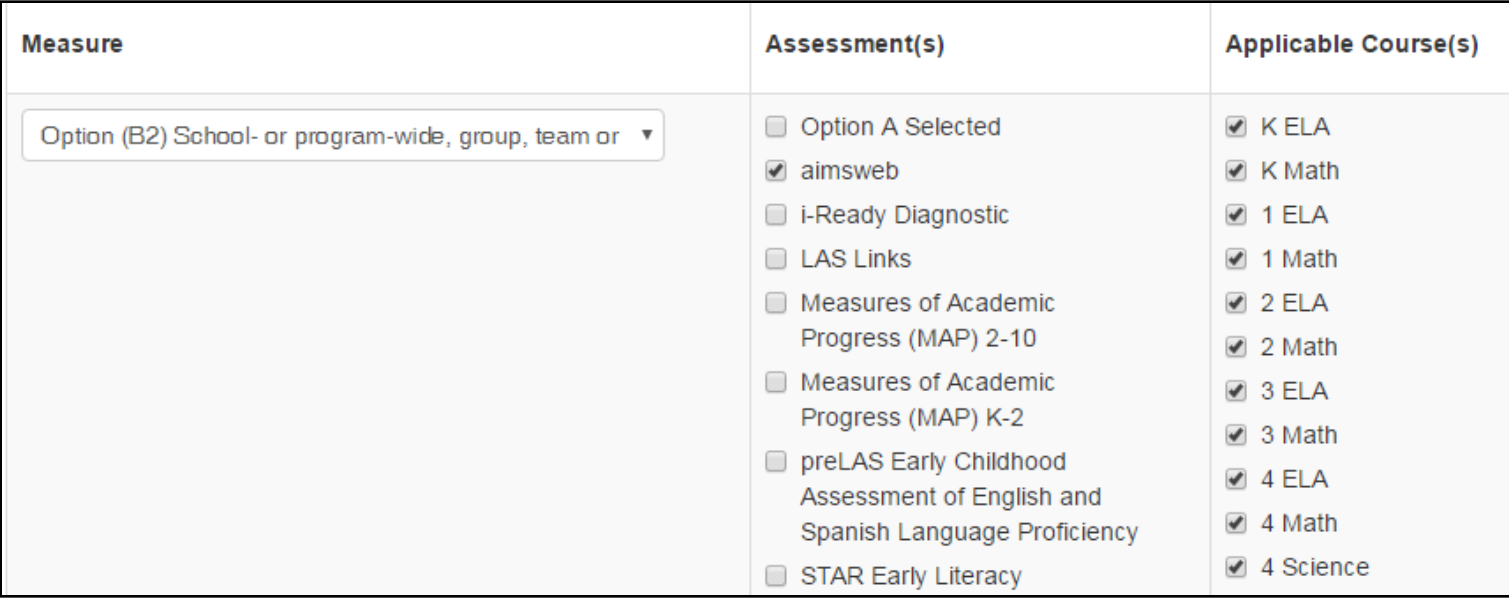

- o Only approved assessments can be included in a district's/BOCES' APPR plan.
- The "Approved List of State-designed Supplemental Assessments to be used with Growth Models" can be found here: [http://usny.nysed.gov/rttt/teachers](http://usny.nysed.gov/rttt/teachers-leaders/assessments/approved-list-3012-d.html)[leaders/assessments/approved-list-3012-d.html](http://usny.nysed.gov/rttt/teachers-leaders/assessments/approved-list-3012-d.html).

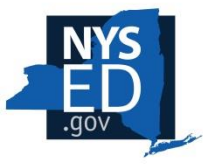

### **D. Measures, Assessments and Process: Options (B1), (B2), and (B3)**

• When selecting Option (B1), (B2) or (B3), a corresponding assurance is located at the end of the task to address the process for assigning a 0-20 score and HEDI rating.

#### **OPTION A2 or B**

Please check the box below, as applicable to the selected option(s). In addition, for Option B, please also include a chart in Task 3.11 to demonstrate the process for assigning points consistent with the methodology prescribed by the assessment provider(s).

○ OPTION A2: Assure that scores from 0-20 and HEDI ratings will be assigned using the building-wide State-provided growth score as provided by the Department.

- OPTION B: Assure that scores from 0-20 and HEDI ratings will be assigned in the manner prescribed by the State-approved supplemental assessment.
- $\circ$  In addition, an upload is required in Task 3.11 demonstrating the process for assigning points consistent with the methodology prescribed by the assessment provider(s).

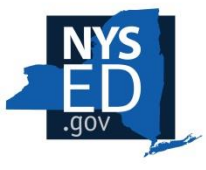

# **Module Overview**

- A. Use of the Optional Subcomponent
- B. Assurances
- C. Entering the Optional Subcomponent
- D. Measures, Assessments and Process
- **E. Conversion Chart**
- F. Task Completion

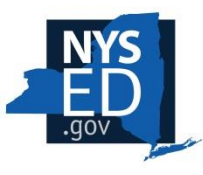

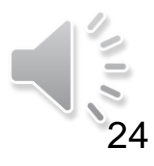

# **E. Conversion Chart**

• Use the "Choose File" button in Task 3.11 to upload a conversion chart consistent with the measure(s) selected throughout Task 3.

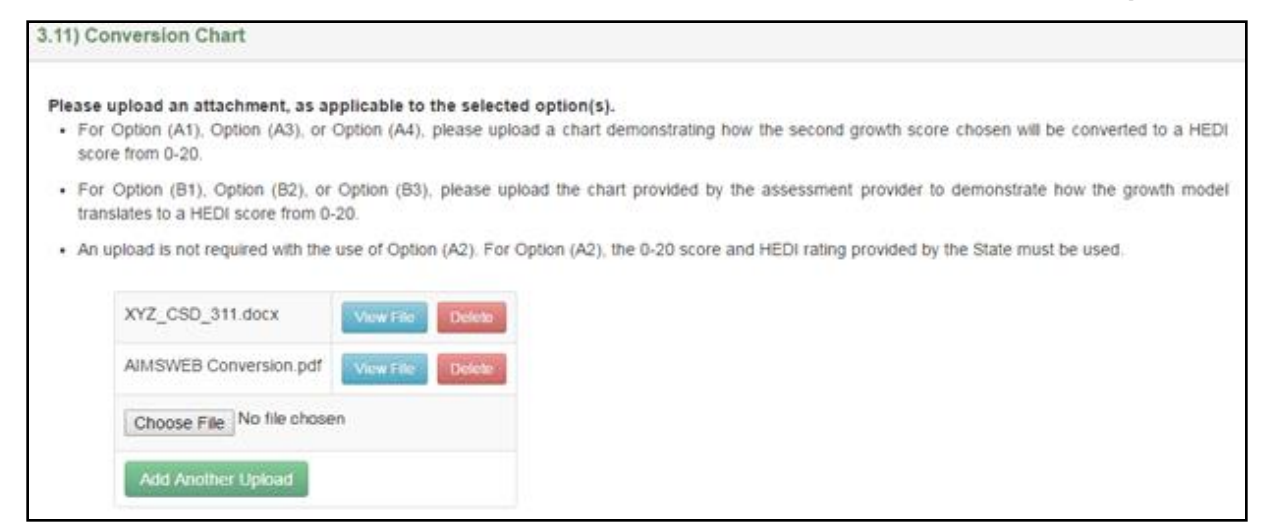

- $\circ$  Option (A1), Option (A3) and Option (A4) require a chart demonstrating how the second growth score chosen will be converted to a HEDI score from 0-20.
- For Option (B1), Option (B2) and Option (B3) the chart provided by the assessment provider to demonstrate how the growth model translates to a HEDI score from 0-20 should be uploaded.

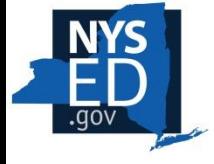

 $\circ$  An upload is not required with the use of Option  $(A2)$ . For Option  $(A2)$ , the 0-20 score and HEDI rating provided by the State must be used.

25

 $\Rightarrow$ 

# **Module Overview**

- A. Use of the Optional Subcomponent
- B. Assurances
- C. Entering the Optional Subcomponent
- D. Measures, Assessments and Process
- E. Conversion Chart
- **F. Task Completion**

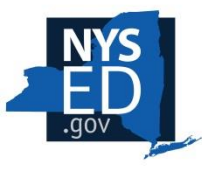

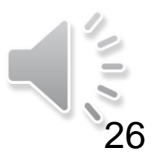

# **F. Task Completion**

• Please be sure to save information entered at any point throughout the task by clicking the blue "Save" button.

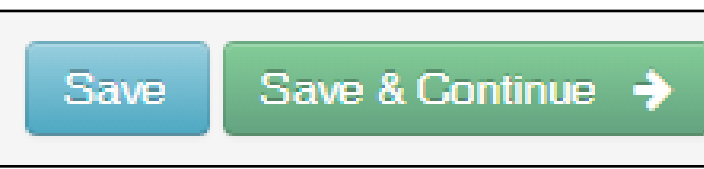

- If the task is not complete, a yellow triangle will appear next to the Task 3 line and the incomplete section of the task will be highlighted in red in the survey navigation box.
- If the task is complete, a green checkbox will appear next to the Task 3 line in the survey navigation box and the green "Save & Continue  $\rightarrow$ " button can be used to proceed.
	- If the task is incomplete, the survey navigation menu may be used to move to another task.

**Survey Navigation** 

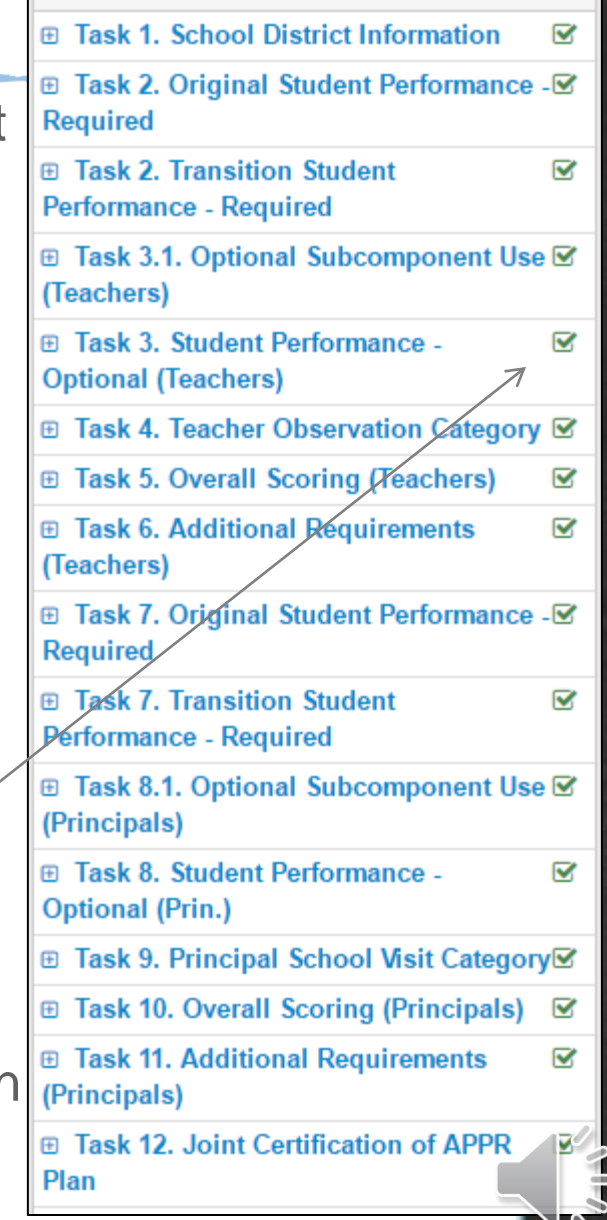

# **Conclusion**

For additional resources please visit the APPR (3012-d) page on EngageNY:<https://www.engageny.org/resource/appr-3012-d>.

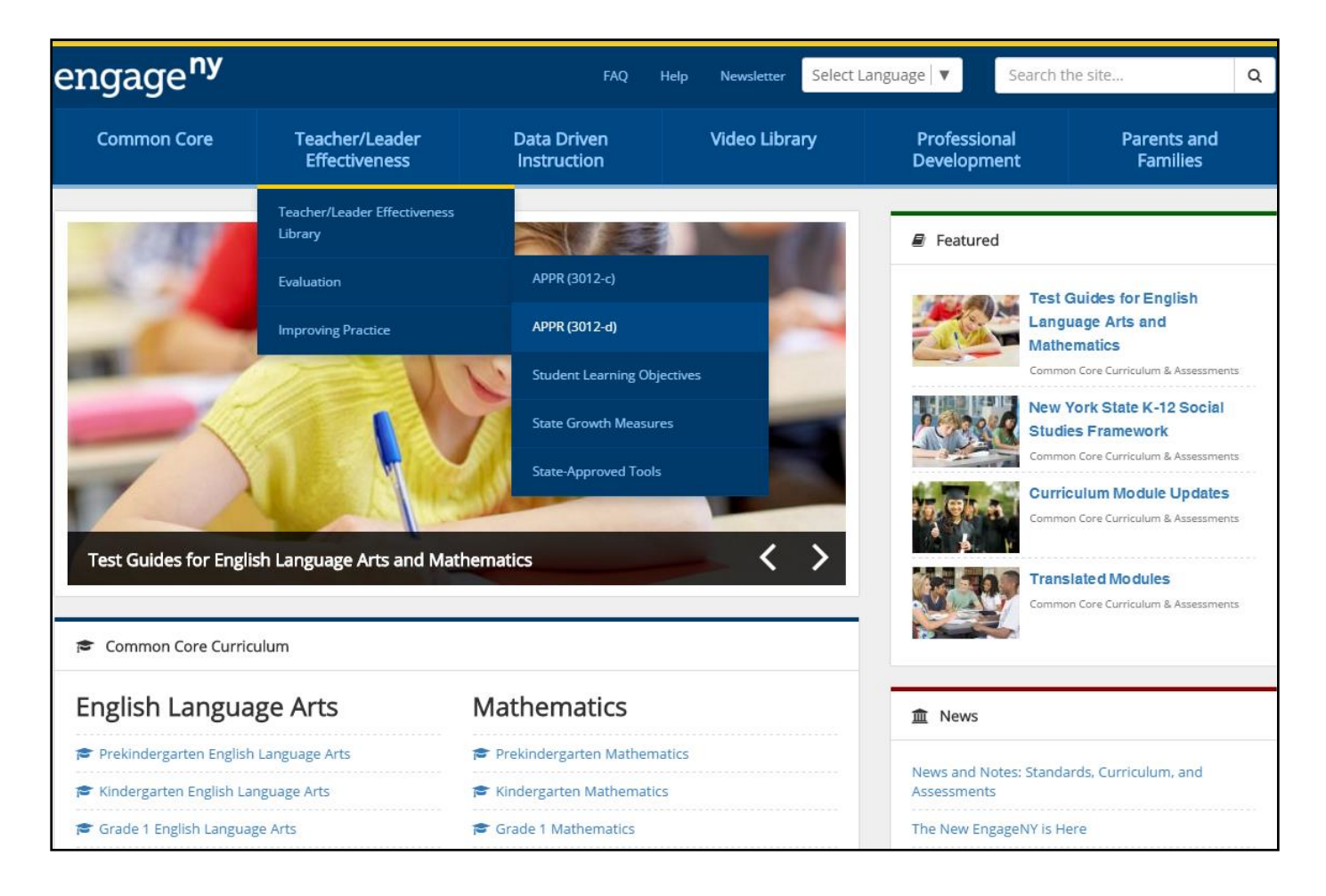

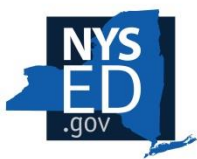